九州大学学術情報リポジトリ Kyushu University Institutional Repository

# テキスト・データ・ベース(SIGMA) : ファイルの取 り扱いについて

樋口, 忠治 九州大学教養部

https://doi.org/10.15017/6796291

出版情報:言語科学. 19, pp.37-45, 1984-03-31. 九州大学教養部言語研究会 バージョン: 権利関係:

## テキスト・データ・ベース (SIGMA)

## -ファイルの取り扱いについて -

#### 欇 口忠 治

- l ファイル格納の領域および区域とファイル名
	- 1. シグマ領域
	- 2. メモ領域
		- 1) メモ区域
		- 2) 作業区域
		- 3) ログ区域
		- 4) コード区域
		- 5) バックアップ区域
- 2 ファイルの参照
	- 1. シグマ領域のファイル
	- 2. メモ領域のファイル
		- 1) 作業区域のファイル
		- 2) ログ区域のファイル
		- 3) コード区域のファイル
		- 4) メモ区域のファイル
		- 5) バックアップ区域のファイル
- 3 ファイルの移動
	- 1. 外部データセット
	- 2. メモ領域のファイル
- 4 作品単位の検索
- 5 ファイル名と作品の対照一覧

| シグマ領域<br>(テキスト)            | のデーターセット                                                                                                   |
|----------------------------|----------------------------------------------------------------------------------------------------|
| ユーザーの<br>メモ領域              | ューザーの<br>メモ領域                                                                                              |
| 作 業 区 域<br>(W)             | 作 業 区 域                                                                                                    |
| メ モ 区 域                    | メモ区域                                                                                                    |
| グ区<br>( L )<br>域<br>$\Box$ | 域<br>ロ グ 区<br>( L )                                                                                        |
| コード区域                      | $\begin{array}{c} \mathbb{I} & - \mathbb{I} \mathbb{K} \\ \hline \mathbb{I} & \mathbb{I} \end{array}$<br>域 |
| バックアップ区域<br>$($ D $)$      | バックアップ区域<br>$($ D $)$                                                                                      |

F 1683 (トーマス・マン・ファイル管理用課題番号)

- 1 ファイル格納の領域および区域とファイル名
	- 1. シグマ領域

検索の対象となるテキストはシグマ領域に格納されている。この領域のファイルはすべて 先頭にS.をもつファイル名になっている。この領域のファイル名一覧は次の方法による。 DO:DIR S または

DO:DDIR S

2. メモ領域

メモ領域はその内部がさらに次の 5種類の区域に分かれる。

1) メモ区域

検索の結果など,ここにファイル名をつけて保存しておく。ファイル名は任意である。 この区域のファイル名一覧は次の方法による。

DO:DIR or DDIR

 $FILE:=\neg$ 

PASSNUMBER:=マ

2) 作業区域 (W)

外部データセットをシステムにとり入れた場合,あるいはリファイルによってファイル を作成した場合などには,この区域のトップ (W.1)にそのファイルがつくられる。 w. 1は単にWだけで扱かうこともできる。ファイルには新しいものから順に W.1, W.

2, w. 3,…のようなファイル名がついている。

PUT ABC は W 1 をメモ区域に移して、これに ABC というファイル名をつけることを 意味する。

例

外部データセットをWにとり入れる (ABC.DATA)

DO:LOAD X. ABC. DATA

例

作業区域のW.lをメモ区域に移し,これにXYZというファイル名をつける。

DO:PUT XYZ

3) ログ区域 (L)

使用したコマンド類はそのままログファイルとして,この区域に自動的に保存される。 ファイル名は新しいものから順にL.l, L.2, L.3, …である。

4) コード区域 (T)

リファイルは, SEARCHの結果がコード化されたファイルに基づいて,シグマ領域のテ キストから必要なデータをとり出してファイルを作成するもので,こうして作られた ファイルはW区域のトップにW.1というファイル名で存在する。リファイルのための一 連のコードはひとつのファイルとしてこの区域に保存される。ファイル名は新しい順に T. 1, T. 2, T. 3, …となる。

### 5) バックアップ区域 (D) 他の区域のファイルが消去 (DELETE) されると,いったんこの区域に格納され,こう したファイルが一定数に達すると古いものから順に完全に消される。他の区域内のファ イルも,その数が一定数に達すると,最も古いファイルはこの区域のトップに移される。

- 2 ファイルの参照
	- 1. シグマ領域のファイル

シグマ領域のファイルはLISTコマンドによって見ることができる。

例

### DO:LIST S."Fl683.MANN. ERZ. STUNDE"

この領域のすべてのファイル名をリストアップするには次の方法がある。(プレフィックス Fl683にしておくものとする。)

DO:DIR S D0:DDIR S (ファイル名のみ)

- (ファイルの大きさなど)
- 2. メモ領域のファイル
	- 1) 作業区域 (W)のファイル

この区域のトップファイルを見るコマンドとしてLOOKがある。これはLIST W.1に等 しい。ファイル名は新しいものから順にW.l,W.2, W.3,…となっている。ただし, W 1に限ってはWだけで指定できる。

2) ログ区域 (L)のファイル

投入したコマンド類はすべて記録され,この区域にログファイルとして保存される。新 しいものから順にL.1, L.2, L.3…というファイル名がついている。

例

DO:LIST L.3

- 3) コード区域 (T)のファイル 検索用コマンド SEARCHの使用によって,シグマ領域の指定されたファイルのどこに求 められているデータがあるのかをコード化して記録する。このコードを基にしてリファ イルが行なわれる。ファイル名はT.l, T.2, T.3, …である。
- 4) メモ区域のファイル 区域W,L, Tのファイルはファイル数がふえると,それに従ってもとのファイルは古く なり,ファイル番号は大きくなる。ファイル数が一定数に達すると最も古いファイルは D区域へ自動的に移される。メモ区域のファイル名は番号式ではない。命名は自由であ る。
- 5) バックアップ区域 (D)のファイル

他の区域から意図的あるいは自動的に消去されたファイルはいったんはこの区域のトッ プに移される。それらが一定数に達すると,やはり最も古いファイルは完全に消去され る。ファイル名は番号式であるが,元のファイル名でも指定できる。

DO:LIST D.2

DO:DIR D

バックアップ領域にあるファイルを復元するためには, GETまたはMOVEコマンドを用 いる。

DO:GET D.2

DO:MOVE D.2 ABC

- 3 ファイルの移動
	- 1. 外部データセット

シグマシステム外のデータセットをシステムの中にとり入れるためには次の方法がある。

a) DO:LOAD X.ABC.DATA

これはABC.DATAというデータセットをシグマシステムのメモ領域の作業区域 (W) コピーする事を意味する。

b) DO:COPY X.ABC.DATA W

これもa)と同じ働らきをする。

逆に、W区域のトップファイルを外部データセットに取り出す(コピーする)には次の方 法がある。

c) DO:COPY W X.ABCD.DATA

このようにして作られた外部データセットはデータ・タイプが可変型(V)であり, TSSコ

マンドのEDITを用いて編集することができる。

2. メモ領域のファイル

W, L, T, Dおよびメモの各区域相互間でファイルの複製を作るためにはCOPYコマンド を用い,他の区域へ移すだけならMOVEコマンドを用いる。

LOADおよびSAVE COPYの特定の場合に等しい機能をもつ。

PUT, GET, DELETEはそれぞれMOVEの特定の場合に等しい。

例

1) 00:MOVE W XYZ

W区域のトップファイルをメモ区域に移してファイル名をXYZとする。

- 2) DO:PUT XYZ
	- 1) と全く同じ。
- 3) DO:GET ABC ABC W)
- メモ区域のABC W区域のトップに移す。
- 4) DELETE ABC ABC D)

メモ区域のABC D区域のトップに移す。

メモ領域内のメモ区域を除く各区域では, トップファイルのファイル名を単にW,L, T, D だけで表わすことができる。

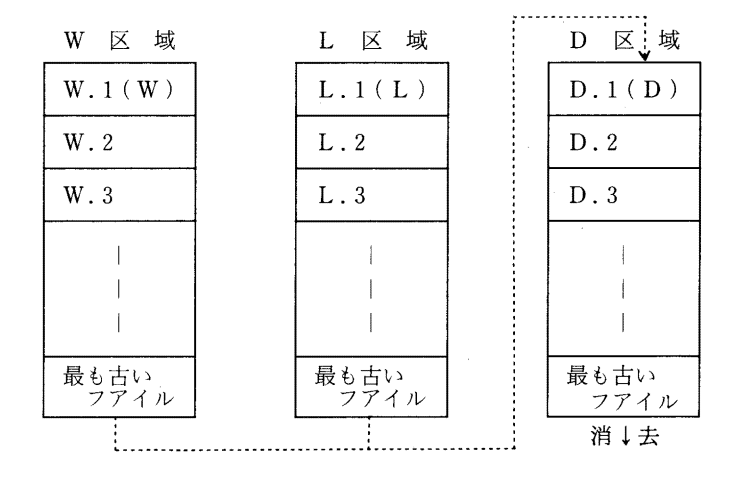

4 作品単位の検索

任意の語や句を含む文を検索するにあたっては,個々のファイル毎に行なうよりも,作品を 単位として行なうほうが目的に適なっている。ファイルは物理的な制約によったものである。 そこで,次の方法によって間接的に作品を単位として検索が行なえるようにした。但し全集 第8巻は全体をまとめて検索するものとする。メモ区域に下記のファイルを用意しておけば, ファイル名を要求してきた時に次の形式で入力すると,指定した作品に属するファイル名が

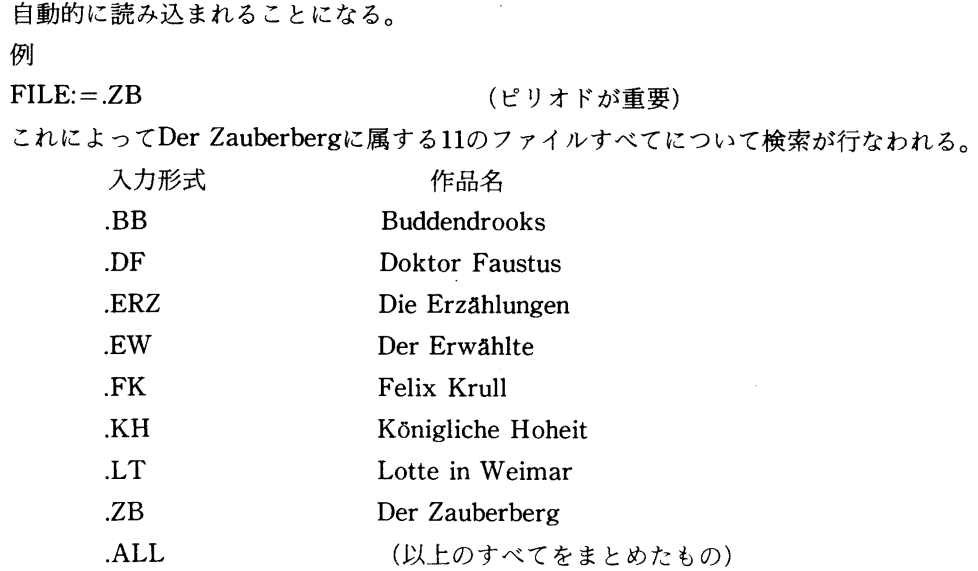

注意 出力董が大きいことを考慮しておく必要がある。

ファイル名入力用ファイルの作成

いくつかのファイルをまとめて,連続的にファイル名を投入するには,それらのファイル名か らなるファイルを作り,これをメモ区域に納めておく必要がある。その作り方は次の通りである (△印はプランクを表わす)。

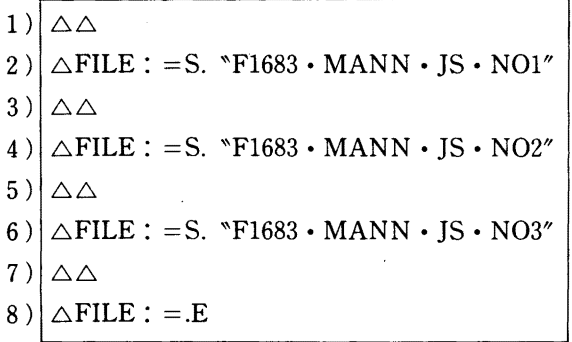

このファイルにJSというファイル名をつけてメモ区域に保存しておく。検索に際して, FILE:= の要求があった時点で.JSを投入すると,以後このファイルから次々にファイル名が投入され,最 後に. E, によってファイルJSからの読み込みが終る。 1行目の空行には特に注意。各ユーザーは 任意のファイルをまとめて上記の例にならってメモ区域にファイルをつくつておくとよい。

具体的な作成例 READY

 $E$  IS NEW D LR $(80)$  NON E (ブランク行)  $FILE:=\langle \cdots \cdots \rangle$ (ブランク行) l必要なファイルをこの形式で入れておく。  $FILE:=\langle \cdots \cdots \rangle$ (ブランク行)  $FILE:=.E$ E ENDS SAVED DATA SET'UID'.JS.DATA' READY SIGMA  $SIGMA$   $TERM B N$ TERM:マ DO:LOAD X.JS. DATA DO:PUT JS  $\phi$  (SAVE JS  $\phi$  Teb  $\pm \nu$ ) DO:SEARCH VERSION (D/E)? D

 $\vdots$  $FILE := JS$ 

 $\ddot{\cdot}$ 

PUTは区域間で移動させるのみであるが、SAVEはW区域のトップファイルのコピーを指定区 域に別に作る。従って、SAVE JSはW.1のファイルのコピーをメモ区域につくってJSというファ イル名を与えることになる。PUT JSはW.1をメモ区域に移すことを意味するから,以後W区域 にはこのファイルは存在しなくなる。

注意

- 1)論理サイズLR(80)に作ること。指定しないと空白行があるようでも,実は改行になっていな いことになる。
- 2) 第1行は少なくとも1以上ブランクを入れてC/Rとすること。奇数行はみな同じようにするこ と。
- 3) 最終行の'.E'を忘れないこと。
- 4)他のユーザーからLOADすることもできる。

この場合は

- LOAD X.'UID・ファイル名・データタイプ'となる。
- X.'Fl683.JS•DATA' 例

5) LOADによってファイルJSが作業区域のトップ(W.1)に取り込まれたら、次にメモ区域にコ ピーをつくる。

SAVE JS  $\phi$  C/R

6)パスナンバーは問い合わせに対して入力するか,上例のように同時に行なうかの何れでも可。 ¢はパスナンバーをつけないことを意味する。

7) すべて第 1カラムは空白とすること。

パスナンバーの設定

ERZ.LEID

メモ区域のファイルをつくる場合にはパスナンバーの設定をするか否かを必らず問い合わせて くる。設定をする場合には 4ケタ以内の数字で指定する。設定はファイル名と同時に指定する方 法と,問い合わせに対して指定する方法とがある。

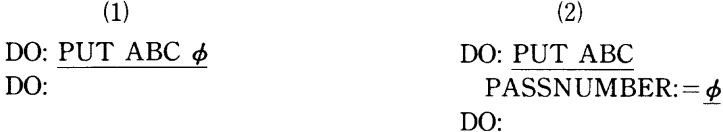

¢ (ゼロ)はパスナンバーの設定をしないことを意味し,また復改のみによってもかの指定をし たのと同じことになる。ゆ以外の指定をすれば,以後そのファイルにアクセスするためには必らず その番号を添えなければならなくなる。特に秘密性を保持する必要がある場合を除いては, パス ナンバーの指定は¢にしておいたほうがよい。

5 トーマス・マン・ファイルのファイル名と作品の関係一覧 (第VII巻)

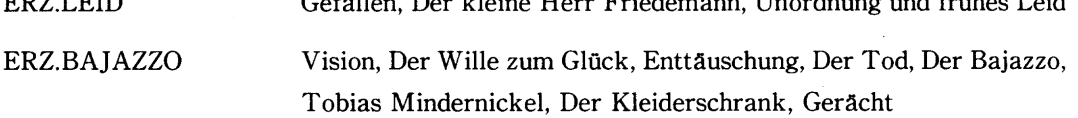

Gefltllen, Der kleine Herr Friedemann, Unordnung und frtihes Leid

ERZ.GLADIUS Luischen, Der Weg zum Friedhof, Gladius Dei, Die Hungernden, Das Wunderkind, Ein Glück, Beim Propheten

ERZ.STUN DE Schwere Stunde, Walsungenblut, Anekdote, Das Eisenbahnungliick, Wie Jappe und Do Escobar sich prügelten, Der Knabe Henoch

ERZ.BETRO Die Betrogene

ERZ.GESETZ Das Gesetz

ERZ.HUND Herr und Hund

ERZ.KOEPFE Die vertauschten Kopfe

ERZ.MARIO Mario und der Zauberer

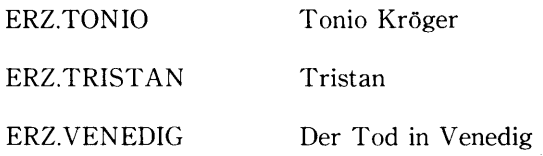

 $\hat{\mathcal{A}}$ 

 $\mathcal{L}(\mathcal{L}) = 1$ 

 $\mathcal{A}_\mathrm{c}$ 

 $\overline{\phantom{a}}$